# DATEN UND FAKTEN

## **Handgehaltener Analysator Typen 2250-W und 2270-W für Schwingungsmessungen**

mit FFT-Analyse-Software BZ-7230 sowie Erweiterter Schwingungs- und Tieffrequenz-Option BZ-7234

*Die Typen 2250-W und 2270-W sind die einfache, sichere und intelligente Methode zur Bewertung, Diagnose und Qualitätskontrolle von Maschinenlärm und Schwingungen. Die Analysatoren vereinen fortgeschrittene Analysetechniken sowie eine Tipp-und-Ziehfunktion mit einem hohen Dynamikbereich. Somit sind sie das perfekte Vor-Ort-Werkzeug zur Messung von Maschinenschwingungen.* 

*Beschleunigung, Geschwindigkeit und Verschiebung sind Parameter, die traditionsgemäß verwendet werden, um den Zustand einer Maschine bei Erstinstallation oder nach einer Wartung, Reparatur oder Überholung (MRO) zu beurteilen. Der Scheitelfaktor wird verwendet, um Defekte in Wälzlagern zu erkennen und zu diagnostizieren.* 

*Die Frequenzanalyse, die auf dem Fast-Fourier-Transform (FFT)- Algorithmus basiert, ist ein modernes Werkzeug zur Messung und Diagnose von Maschinenlärm und Schwingungen. Das Frequenz- "Profil" einer Maschine ist ihr Fingerabdruck und ermittelt Lärmund Schwingungsquellen sowie deren Wege zur Messposition.* 

### Anwendungen und Merkmale

### **Anwendungen**

- Fehlersuche an Maschinen
- Produktentwicklung
- Qualitätskontrolle und Inspektion
- Wartung, Reparatur und Überholung (MRO)
- Einkanal-FFT-Analyse von Schall oder Schwingung

### **Merkmale**

- Breiter dynamischer Bereich
- PC-Software für Analyse, Bericht und Archivierung enthalten
- Benutzerdefinierte Metadaten zur Unterstützung der Dokumentation

### *Erhöhte Schwingung*

- Zeitbereich-Integration von Geschwindigkeit und Verschiebung
- Effektivwerte und echte Spitzenwerte bei Beschleunigung, Geschwindigkeit und Verschiebung
- Spitze-zu-Spitze-Werte bei Verschiebung
- Optionale 1/3-Oktavspektren bei Beschleunigung oder Geschwindigkeit
- Scheitelfaktor mit 1 kHz-Hochpassfilter

### *FFT-Spektren*

- Bis zu 6400 Analysezeilen
- Anwählbarer Frequenzbereich von 100 Hz bis 20 kHz in üblichen 1-2-5-Schritten

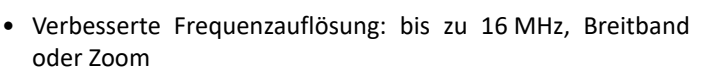

- Dual-Overlay-Spektrum-Anzeige
- Vergleich des Spektrums mit dem Referenzspektrum
- Max-Wertspeicher
- Erfassen transienter Ereignisse mit Signalpegel-Trigger, einschließlich Pre-Trigger

#### *Messungen*

- Wandler-Datenbank
- CCLD-Eingang für Beschleunigungsmesser
- Beziehen von Lärm oder Vibrationen auf die Drehzahl mit Simultan-Tachometer
- Messungen in SI- (metrischen) und UK/US-Einheiten
- Wahlweise Skalierung von Effektivwert, Pwr, PSD, ESD, Peak, P-P

#### *Qualitätskontrolle*

- Toleranzfenster mit Prüfung gegen vorgegebene Grenzwerte
- Qualitätsprüfung der Vorlage für schnelle und klare Ergebnisse
- TTL-Ausgang zur Steuerung von externen Geräten

### *Signalaufzeichnung (optional)*

• Aufzeichnung des Eingangssignals, ein Kanal für die Typen 2250-W und zwei Kanäle bei Typ 2270-W, zur späteren Wiedergabe oder Analyse, 16 oder 24 Bit

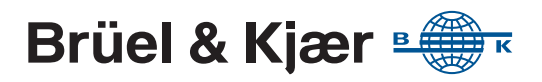

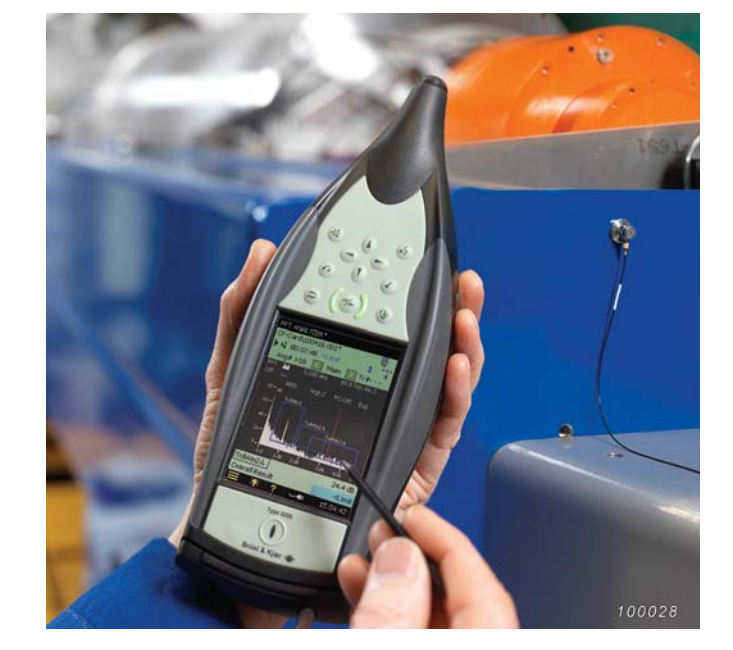

### Typen 2250-W und 2270-W

Die handgehaltenen Analysatoren Typen 2250-W und 2270-W sind beides innovative Analysatoren der 4. Generation von Brüel & Kjær mit einem preisgekrönten Design, das auf umfangreichen Untersuchungen von Schall- und Schwingungstechnikern sowie Ingenieuren und Beratern aus der ganzen Welt basiert.

Viele der gleichen Messanwendungsmodule können mit Typ 2270-W mit seiner Zweikanal-Messfunktion (wenn mit einer entsprechenden Zweikanal-Lizenz installiert) und dem Einkanal-Typ 2250-W verwendet werden.

Zwei solcher Module sind die FFT-Analyse-Software BZ-7230 und die Erweiterte Schwingungs- und Tieffrequenz-Option BZ-7234. Die FFT-Analyse-Software ist eine Einkanal-Anwendung, die mit jeweils einem Kanal bei Typ 2270-W verwendet werden kann. Die Erweiterte Schwingungs- und Tieffrequenz-Option BZ-7234 ermöglicht Einkanal-Messungen bei Typ 2250-W und Zweikanal-Messungen bei Typ 2270- W mit Zweikanal-Option BZ-7229. Das Messverfahren und die Funktionalität sind unabhängig vom Analysator gleich.

Siehe [Bestellinformationen auf Seite 17](#page-16-0) für alle verfügbaren Anwendungsmodule.

*Abb. 1 Optional Umhängetasche KE-0459 zum Verstauen und Transport*

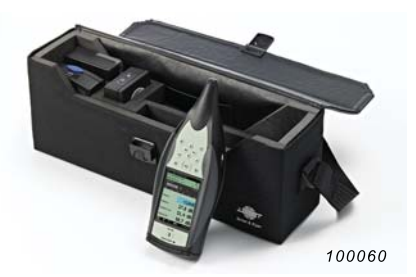

Sobald Sie Ihre Messungen vorgenommen haben, werden Sie etwas damit tun wollen. Ihr Hand-Analysator bietet drei Speicheroptionen: interne Festplatte, Secure Device (SD)- Speicherkarten oder USB-Stick. Von dort aus können Sie mit dem mitgelieferten USB- oder LAN-Kabel die Daten zu einem Archiv auf Ihrem PC oder Netzwerk einfach übertragen. Oder, falls Sie eine Speicherkarte verwendet haben, legen Sie sie einfach in den Kartenleser Ihres Computers.

### Erweiterte Schwingungs- und Tieffrequenz-Option BZ-7234

*Abb. 2* 

*Die erhöhte Vibration ermöglicht eine Messung von Geschwindigkeit und Verschiebung*

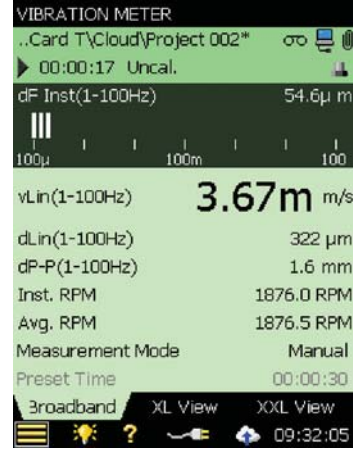

Die Vibration wird oft als Geschwindigkeit (in/s oder mm/s) oder als Verschiebung (Mil und mm) gemessen. Dies ist insbesondere bei Wartung, Reparatur und Überholung (MRO) wertvoller Maschinen wie Gasturbinen und Kompressoren üblich.

Die Erweiterte Schwingungs- und Tieffrequenz-Option BZ-7234 wandelt die durch einen Beschleunigungsmesser gemessene Beschleunigung in Geschwindigkeit und Verschiebung um. BZ-7234 verwendet Zeitbereichsfilter, damit die tatsächlichen Spitzenwerte für Beschleunigung, Geschwindigkeit und Verschiebung sowie die Spitzezu-Spitze-Werte für die Verschiebung gemessen werden können. Spitzenwerte, Spitze-zu-Spitze-Werte und Effektivwerte werden verwendet, um den Zustand von Maschinen, zum Beispiel die Normen der ISO 10816-Serie zu beurteilen. Es ist auch üblich, Geschwindigkeit und Verschiebung in einem begrenzten Frequenzbereich zu messen. Die Erweiterte Schwingungs- und Tieffrequenz-Option BZ-7234 enthält außerdem bandbegrenzende Filter, und zwar auch im Zeitbereich.

### FFT-Analyse-Software BZ-7230

Die Fast-Fourier-Transformation (FFT) ist eine digitale Signalverarbeitungstechnik, bei der eine Zeitsignalaufzeichnung mittels Schmalbandfilterung in ein Spektrum mit konstanter Bandbreite umgewandelt wird. Die Messung wird definiert, indem ein Frequenzbereich und eine Anzahl Zeilen (oder Filter) gewählt werden. Mittels Zoomfunktion lässt sich ein beliebiger Frequenzausschnitt näher betrachten, indem man die Mittenfrequenz des Analysebereiches auswählt. Die FFT-Analyse-Software BZ-7230 ermöglicht Auflösungen bis zu 1/64 Hz, wenn Sie einen 100 Hz-Frequenzbereich und 6400 Zeilen zur Analyse anwenden.

#### <span id="page-2-0"></span>*Abb. 3*

*Die Spektrum-Ansicht zeigt einen hohen Dynamikbereich und hohe Frequenzauflösung*

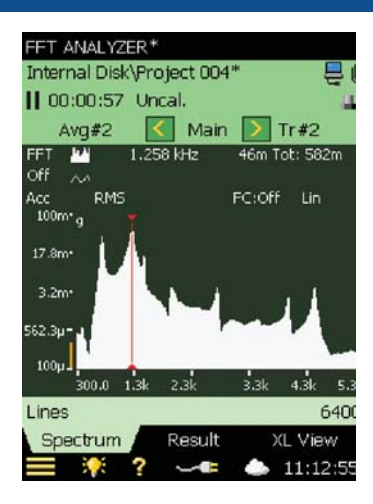

Die FFT-Spektrum-Analyse ([Abb. 3](#page-2-0)) ist ideal zur Lärm- oder Schwingungsquellen-Identifikation mit Echtzeit-Frequenz-Analyse mit 6400 Zeilen und einer Auflösung von mehr als 5 Hz bis zu 20 kHz. Wenn Sie auf den Bildschirm tippen, schaltet sich der Frequenzkorrektur-Algorithmus\* ein, der die Spitzenfrequenzen mit einer zehnfach besseren Auflösung berechnet. Der breite Dynamikbereich (über 150 dB) ermöglicht präzise Lärm- und Schwingungsmessungen beim ersten Versuch.

Bei der FFT-Analyse geht es um die Details und die Schönheit der Handgehaltenen Analysatoren Typen 2250-W und 2270-W: sicher in der Hand, solide in der Konstruktion und angenehm intuitiv. Das hochauflösende Touch-Screen-Farbdisplay beider Analysatoren bietet noch mehr Benutzerfreundlichkeit und ermöglicht eine einfache Cursorund Display-Parameter-Transition. Die Einstellungen sind ebenfalls einfach. Schließen Sie Ihren Wandler an und positionieren Sie ihn, drücken Sie Start/Pause und sehen Sie Ihr Spektrum. Wenn Sie vergrößern möchten, ziehen Sie den Eingabestift über den gewünschten Frequenzbereich, tippen Sie auf *Zoom* und Sie können nun mit dem richtigen Bereich messen – *einfach, sicher, clever.*

Neben der standardmäßigen FFT-Analysatorvorlage verfügt die FFT-Analyse-Software über zwei zusätzliche Vorlagen:

#### *Abb. 4*

*FFT-Analysator Advanced bietet zwei weitere Registerkarten mit detaillierten Testergebnis-Informationen*

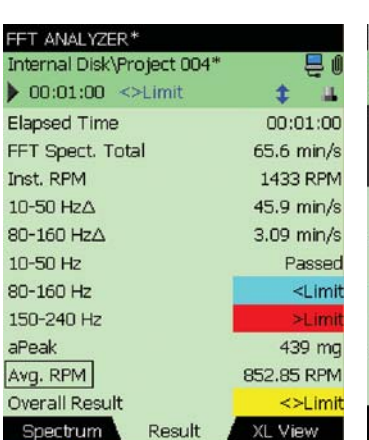

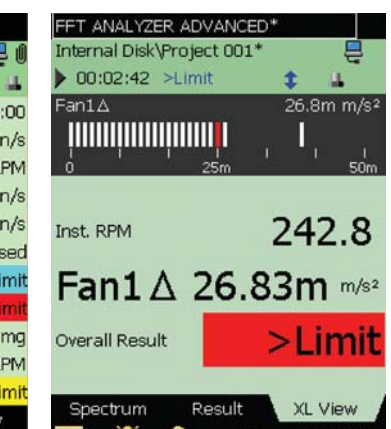

### *Die FFT-Vorlage Analysator Advanced*

Bei dieser Vorlage bietet die Registerkarte Ergebnisse eine Ansicht mit 11 wählbaren Ergebnissen, die durch Antippen einer Parameter-Marke konfiguriert werden können.

Die Registerkarte XL-Ansicht bietet ein Balkendiagramm und drei wählbare Ergebnisse. Das Balkendiagramm zeigt das gesamte FFT-Spektrum, eine vom Benutzer wählbare Delta-Summe oder einen einstelligen Parameter. Die Anzeige des Balkendiagramms enthält auch eine Schnellansicht des Maximalwerts (weiße Linie) und des oberen Limits (rote Linie).

<sup>\*</sup> Brüel & Kjær Technical Review Nr. 4 1987, "Use of Weighting Functions in DFT/FFT Analysis" (Anwendung der Bewertungsfunktionen in der DFT/FFT-Analyse), (Teil II), Anhang F

### *Abb. 5*

*Die FFT-Vorlage Qualitätsprüfung bietet spezifische anpassbare Informationen für gängige Aufgaben*

#### FFT ANALYZER Internal Disk\Project 004' ē( 00:02:27 <>Limit 29.9m in/s  $10-50$  Hz  $\land$ **TITTITITITI** Passed 10-50 Hz 29.9m in/s 10-50 Hz $\Delta$ 2.77m in/s 80-160 Hz $\triangle$ Spectrum Result XL View , ÷  $12:52:45$

### *FFT-Vorlage Qualitätsprüfung*

Die FFT-Vorlage Qualitätsprüfung bietet ein Balkendiagramm und vier wählbare Ergebnisse in einer leicht lesbaren, großen Schrift. Das Balkendiagramm zeigt das gesamte FFT-Spektrum, eine vom Benutzer wählbare Delta-Summe oder einen einstelligen Parameter. Die Anzeige des Balkendiagramms enthält auch eine Schnellansicht des Maximalwerts (weiße Linie) und des oberen Limits (rote Linie).

Diese Vorlage ist besonders nützlich bei gängigen Toleranzfenstern und wenn FFT-Spektren nicht für die Anzeige benötigt werden, was bei Qualitätsprüfungen oft der Fall ist.

### Anwendungen

<span id="page-3-0"></span>*Abb. 6* 

*Ansicht einer Drehzahl-Anzeige mit Oberwellen-Cursor und Vibrations-Messeinheiten*

### **Maschinen- und Fehler-Analyse**

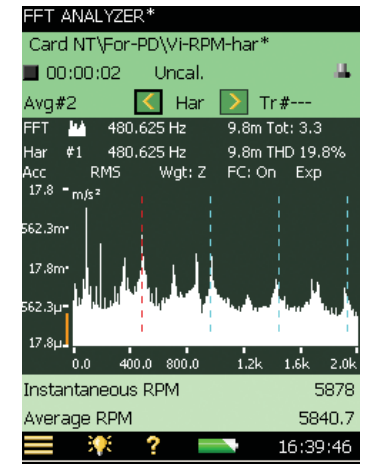

Die Portabilität des Analysators ermöglicht Ihnen einen einfachen Zugang zum Produkt. Sie können ein Basis-Referenzspektrum abrufen und es sofort mit dem Spektrum vergleichen, das Sie gerade gemessen haben.

Sie können die Toleranzfenster-Funktion über einen Bereich von Frequenzen einstellen, um Sie vor Maschinenausfall zu warnen. Oberwellen- und Delta-Cursor helfen Ihnen dabei, Rotations- und Eingriffsfrequenz zu identifizieren und leiten Sie effizient zu betrieblichen Mängeln.

Der Trigger-Eingang des Analysators akzeptiert sogar den Anschluss eines Tachometers – so kann die Drehzahl (siehe [Abb. 6\)](#page-3-0) mit einem von Ihnen definierten Übersetzungsverhältnis direkt ausgelesen werden. Mit der einzigartigen Kommentar-Funktion des Analysators können Sie Ihre Feldbeobachtungen mündlich aufzeichnen und sie direkt dem Messergebnis anfügen. Die Multi-User-Funktion des Analysators ermöglicht es Ihnen, benutzerspezifische Konfigurationen und Messpunkte zu definieren, sodass Sie Ihre Feldmessungen organisieren können. Das mitgelieferte Measurement Partner Suite-Programm macht es einfach, die Ergebnisse auf Ihrem PC zu überprüfen.

#### *Abb. 7*

*Robuster Beschleunigungsmess er vom Typ 8341 für Maschinen- und Fehleranalyse*

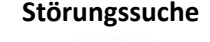

Brüel & K 8341 51193

160091

Die FFT-Analyse-Software BZ-7230 enthält die Analyse-Tools und Messeinheiten für ein breites Spektrum an Anwendungen zur Fehleranalyse. Zum Beispiel:

- Messen der Bewegung einer Motorenbefestigung bei Leerlaufdrehzahl als Verlagerung. Schließen Sie einfach einen Beschleunigungsmesser an, stellen Sie den Trigger-Eingang des Tachometers ein und die Laufgeschwindigkeit wird angezeigt
- Stichprobenartige Kontrollen des Ausgangs eines Zufalls-Schwingerreger sind ebenfalls einfach. Verwenden Sie den Eingabestift, um den Delta-Cursor auf den gewünschten Frequenzbereich einzustellen, lesen Sie das Autoleistungsspektrum (Power Spectral Density (PSD)) ab, und wählen Sie dann g<sup>2</sup>/Hz oder (m/s<sup>2</sup>)<sup>2</sup>/Hz als Ihre Referenz-Einheiten
- Sie können auch ganz einfach die Resonanzfrequenzen einer Komponente finden. Wählen Sie das FFT des Analysators aus kontinuierlichen bis transienten Signalen aus und tippen Sie auf die Komponente, um die Resonanzen zu erregen. Der interne Trigger startet die Messung und die FFT-Software verwendet ein rechteckiges Zeitfenster, um die gesamten Transienten aufzunehmen. Speichern Sie das Resonanzspektrum als Referenz und messen Sie dann das Schwingungsspektrum einer Maschine, um zu sehen, ob eine Resonanz sich mit den Betriebsfrequenzen deckt

### **Qualitätsprüfung und Inspektion – Toleranzfenster**

Rotierende oder hin- und herbewegende Elemente (wie Kolben, Wellen und Zahnräder) in vielen Maschinen, Werkzeugen und Fahrzeugen führen zu Vibrationen und Lärm. Messungen und Analysen dieses Lärms und Vibrationen können verwendet werden, um Montagefehler zu erkennen und um die Einhaltung der geforderten Standards zu gewährleisten.

Die Toleranzfenster-Funktion im BZ-7230 macht Messungen zur Qualitätsprüfung einfach.

Die Konstrukteure von Maschinen, Werkzeugen oder Fahrzeugen geben Grenzwerte für zulässige Abweichungen an. Diese Angaben können mit Typen 2250-W und 2270-W mit einem oder mehreren Toleranzfenstern eingestellt werden, von denen jedes eine obere und eine untere Grenze für Pegel über einem bestimmten Frequenzbereich definiert.

Der geprüfte Wert kann auf den Wert der FFT-Zeilen oder auf die Summe der FFT-Zeilen (Delta-Summe) eingestellt werden.

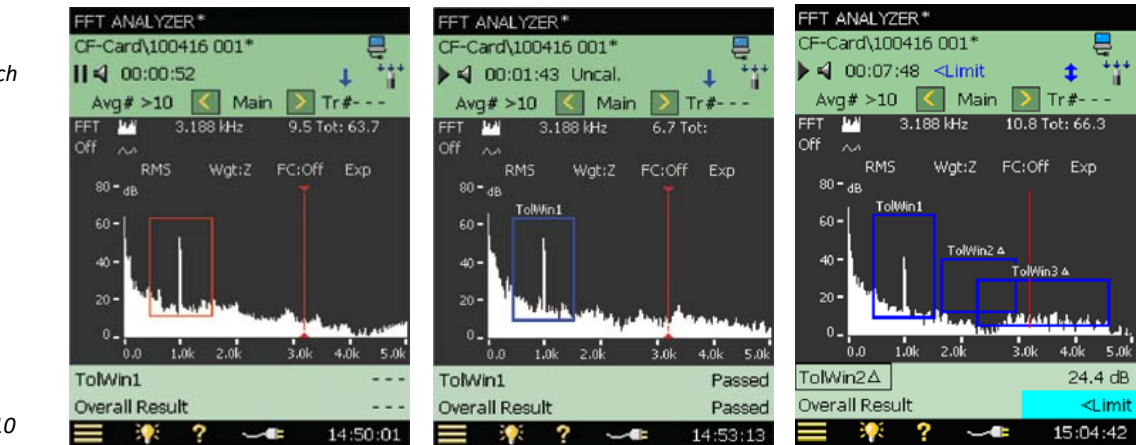

Die Einstellungen und Präferenzen für eine bestimmte Anwendung können in Vorlagen zusammen gespeichert werden. Durch Aufrufen einer Vorlage ist Typ 2250-W/2270-W in nur wenigen Sekunden für spezifische Messungen, einschließlich der Angabe von Toleranzen, bereit. Bis zu 10 Toleranzfenster können pro Vorlage gleichzeitig aktiviert werden. So ist es möglich, unterschiedliche Toleranzen für verschiedene Frequenzbereiche in einer Messung zu testen. Darüber hinaus ist es ebenso einfach wie bei überlappenden Toleranzfenstern möglich, zwei Grenzbereiche im gleichen Frequenzbereich zu testen. Zusätzlich können Sie Toleranzen für vier Nicht-FFT-Werte definieren; beispielsweise zwei Moment-Parameter (L<sub>AF</sub> und momentane Drehzahl) und zwei Durchschnitts-Parameter (L<sub>Aed</sub> und Durchschnitts-Drehzahl).

Während der Messung werden das FFT-Spektrum und einzelne Werte mit festgesetzten Grenzwerten (Anzeigen: über dem oberen Grenzwert; innerhalb der Grenzwerte; unter dem unteren Grenzwert; außerhalb der Grenzwerte) verglichen. Der Test wird für jedes Fenster durchgeführt und angezeigt. Ein Gesamtergebnis wird ebenfalls angezeigt. Wenn das Spektrum oder einzelne Parameter eines Fensters die oberen oder unteren Toleranzen überschreiten, wird "Test fehlgeschlagen" angezeigt; wenn es bei allen Fenstern innerhalb der Toleranzen liegt, "Test erfolgreich".

#### *Abb. 8*

*Links: Zeichnen des Toleranzfensters durch Ziehen mit dem Eingabestift*

*Mitte: Resultierende Toleranzfenster (auf FFT-Zeilenprüfung eingestellt)*

*Rechts: Zusätzliche Toleranzfenster (auf Delta-Summe eingestellt) – bis zu 10 Fenster können aktiv sein und sich überschneiden*

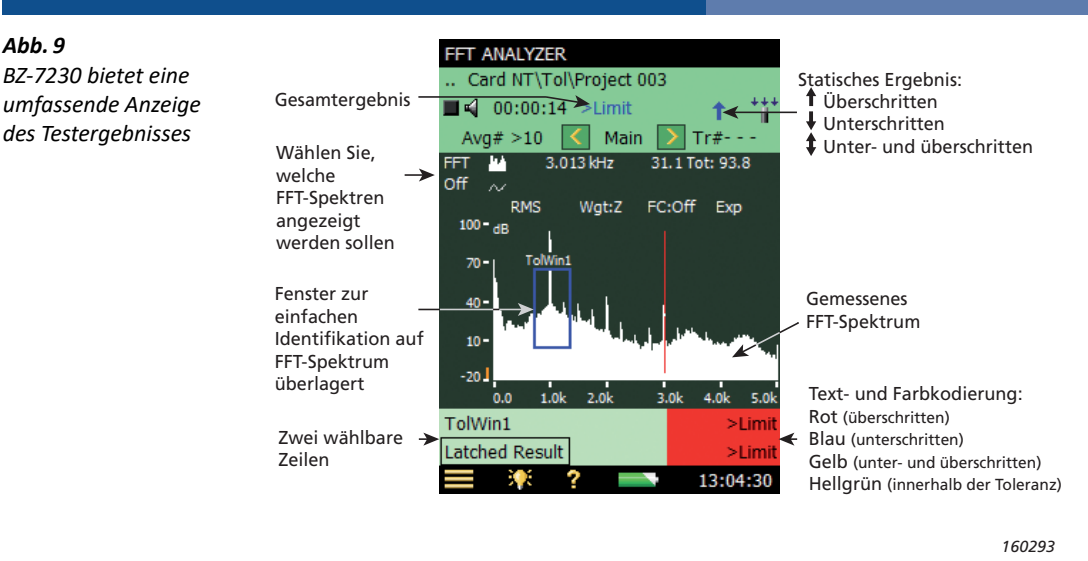

Die Anzeige "Test erfolgreich/Test fehlgeschlagen" steht auch als elektrisches Signal an der Ausgangsbuchse zur Verfügung. Eine Ausgangsspannung von 3,3 V DC zeigt an, dass der obere Grenzwert überschritten wurde; eine Spannung von –3,3 V DC zeigt an, dass der untere Grenzwert unterschritten wurde; und eine wechselnde Spannung von ±3,3 V zeigt eine Überschreitung beider Grenzwerte an. Diese Funktion macht es einfach, die Typen 2250-W und 2270-W in Produktionsleitsystemen zu verwenden, in denen das Ausgangssignal Warnungen auslösen oder spezifische Maßnahmen für das ausgefallene Gerät einleiten kann. Die Möglichkeit, das Signal zu hören, erleichtert das Auffinden der Problemquelle. Sie können daher den Analysator so konfigurieren, dass er beim Überschreiten von Toleranzen automatisch aufzeichnet (Lizenz für Signalaufzeichnungs-Option BZ-7226 erforderlich). Das Eingangssignal, das an das spezifische Projekt angeschlossen wird, kann abgespielt oder an einen PC zur weiteren Analyse exportiert werden. Weitere Informationen über BZ-7226 finden Sie auf [Seite 7](#page-6-0).

### **Qualitätsprüfung und Inspektion – Programmierbare Automatik**

2250 REST: Mithilfe der [REST-Schnittstelle](https://www.bksv.com/en/Service/downloads/2250%20Maintenance/software-development-kit-and-REST-interface) von Typ 2250 und 2270 können Sie eine Verbindung zu Typ 2250/2270 herstellen, diesen einrichten und steuern sowie einzelne Werte aus der aktuellen Messung auslesen (jedoch keine vollständigen Projekte). Diese Schnittstelle verwendet HTTP und benötigt lediglich die IP-Adresse des Gerätes. Diese Schnittstelle kann von jeder Plattform verwendet werden (Windows®, Mac®, iOS, Android®, Linux usw.).

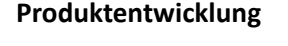

*Abb. 10 Eine Schwingungsmessung mit Laser-Tachosonde Typ 2981* 

*Abb. 9* 

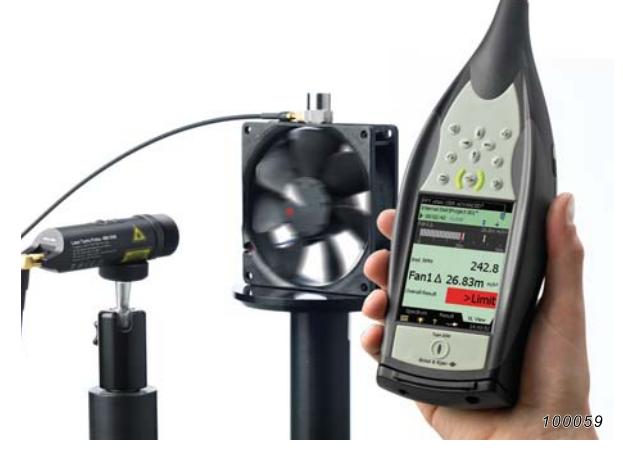

Eine frühe Leistungsbewertung von Komponenten kann das Produktdesign erheblich verbessern. Mit der Dual-Overlay-Anzeige des FFT-Analysators können Messungen von Konstruktions-Iterationen leicht verglichen werden.

Ebenso können Sie Produkte früherer Generationen oder Wettbewerbsprodukte vergleichen. Verwenden Sie die Schmalband-Analyse zur Identifizierung zwingender Funktionen und Resonanzen, um Sie bei der Definition der Standards für die nächste Produktgeneration zu unterstützen.

Die Measurement Partner Suite BZ-5503 macht es einfach, Messdaten an einen PC zu übertragen, wo die Daten angezeigt, exportiert und archiviert werden, um das Analyse- und Reporting-Projekt zu vervollständigen.

### Metadaten

#### *Abb. 11*

*Die Anmerkungsseite zeigt sechs benutzerdefinierte Metadatenelemente und eine Auswahlliste mit Messorten*

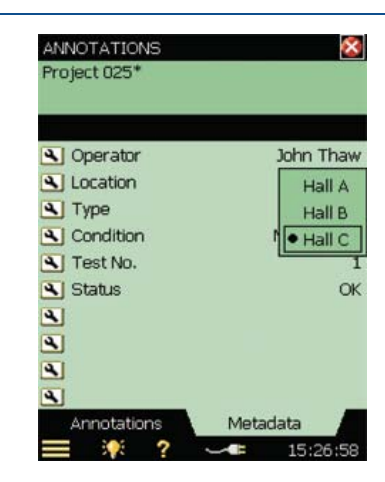

Metadaten sind ergänzende Angaben zur Messung, die das Archivieren, Abrufen und die weitere Verarbeitung der Daten erleichtern und effizienter gestalten. Metadaten können z. B. Dateiname, Datum und Uhrzeit, Setup und Anmerkungen des Anwenders sein.

Außerdem lassen sich Namen und Typen von bis zu 30 Textelementen definieren. Folgende Eingabeformate stehen zur Verfügung: editierbarer Text, benutzerdefinierte Auswahlliste, Zahlenwert oder eine Indexnummer, die sich automatisch erhöht, wenn eine Messung gespeichert wird.

Die Metadaten-Funktion kann auch dazu verwendet werden, um Messungen in der Measurement Partner Suite BZ-5503 zu sortieren.

### <span id="page-6-0"></span>Signalaufzeichnungs-Option BZ-7226

Die Signalaufzeichnungs-Option BZ-7226 ermöglicht die Aufzeichnung des Eingangssignals zur späteren Wiedergabe oder Analyse. Die Aufzeichnung kann automatisch (für die Dauer der Messung), manuell oder so lange, wie der Grenzwert überschritten wird, erfolgen. Verzögerungen vor und nach der Aufzeichnung und deren Dauer können eingestellt werden (nur BZ-7230). Die Aufnahme der oberen Frequenzgrenze kann in vier Schritten von den vollen 20 kHz reduziert werden, um Speicherplatz zu sparen. Um Speicherplatz oder Dynamikbereich zu optimieren, steht bei der Aufnahme eine Auflösung von 16 oder 24 Bit zur Verfügung.

Signalaufzeichnungs-Dateien können sehr groß sein; Sie werden angehalten, Ihre Messungen (und Aufzeichnungen) auf einer Speicherkarte zu speichern – entweder über den integrierten SD-Kartenslot Ihres handgehaltenen Analysators oder über einen angeschlossenen USB-Stick. Die handgehaltenen Analysatoren der Typen 2250-W und 2270-W unterstützen SDHC-Karten mit einer Speicherkapazität von bis zu 32 GB. Die standardmäßig aufgenommenen WAV-Dateien können einfach in andere Analyse-Tools, wie z. B. Brüel & Kjærs [PULSE Reflex™ Core](https://www.bksv.com/en/products/PULSE-analysis-software/general-purpose-analysis-software/recording-and-post-processing-analysis/reflex-basic-processing-8702) geladen werden.

### Hochladen von Messdaten in die Measurement Partner Cloud

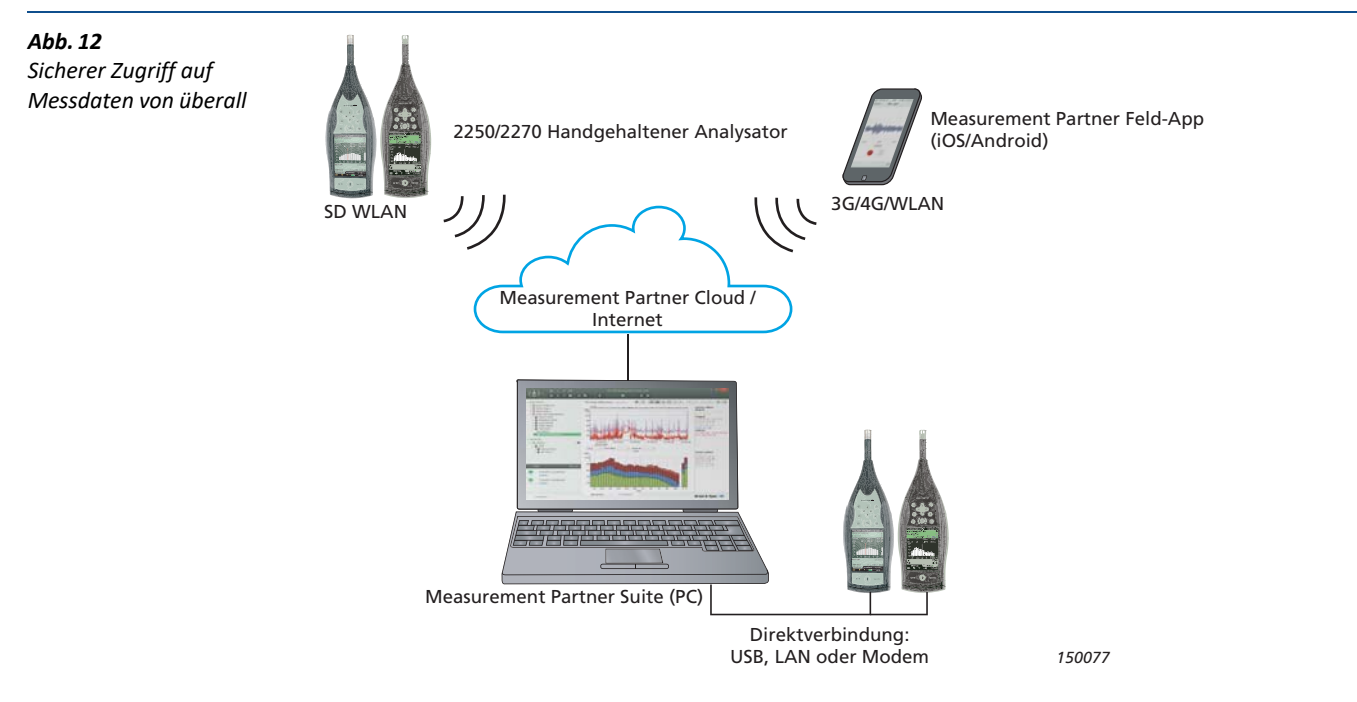

Typen 2250 und 2270 können Messdaten an die Measurement Partner Cloud (MP Cloud) senden, wo die Projekte, je nach Kontokapazität, augenblicklich zum Nachbearbeiten, Teilen oder Speichern zur Verfügung stehen. Nur autorisierte Benutzer haben Zugang zu den Daten in MP Cloud.

Sie können ein Cloud-Konto erstellen, indem Sie den MP-Cloud-Webservice auf [cloud.bksv.com](http://cloud.bksv.com) besuchen. Sie eröffnen ein Konto, registrieren die Seriennummer Ihres Analysators und führen eine einmalige Kopplung von Analysator und Konto durch, um die Datensicherheit zu gewährleisten. Sie können den Kontozugang auch vom Webservice aus erteilen und Abonnements bestellen, um die Kontokapazität zu vergrößern.

Sie können den handgehaltenen Analysator über Modem, LAN oder WLAN mit dem Internet verbinden. Vor Ort kann sich der Analysator über WLAN mit dem Hotspot eines Smart-Geräts verbinden (WLAN mit CF-WLAN-Karte UL-1019 für Hardware-Versionen G1 – G3 bzw. Funk-USB(A)-Adapter UL-1050 für Hardware-Version G4).

Nach der Beendigung der Messungen und dem Speichern des Projekts loggen Sie den Analysator in die Cloud ein, um die Projekte vom Analysator in die Cloud hochzuladen. Dazu verschieben Sie Ihre Daten einfach in den Cloud-Ordner, der automatisch erstellt wird, sobald Sie sich bei Ihrem Konto anmelden. Nun können die Daten von jedem, der Zugang zu dem jeweiligen Cloud-Archiv hat, in der Measurement Partner Suite analysiert werden.

### Nachbearbeitungs-Software

*Abb. 13 Measurement Partner Suite BZ-5503*

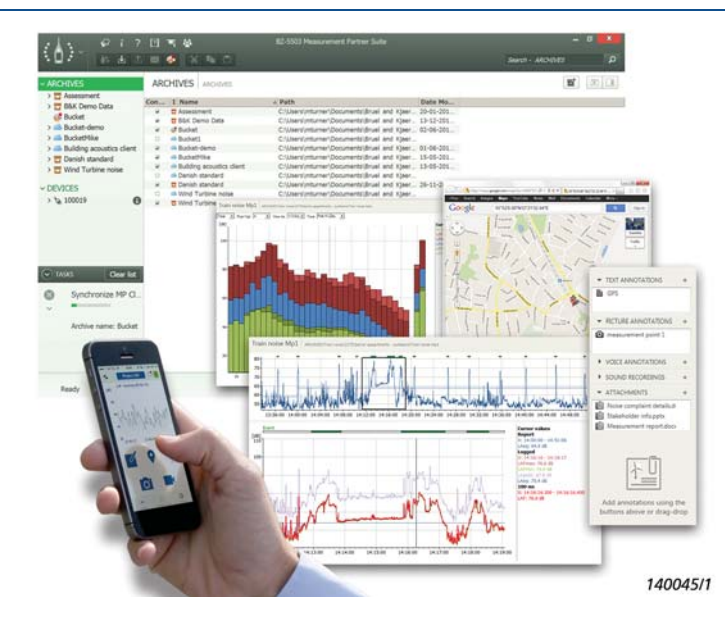

Die Measurement Partner Suite BZ-5503 wird in ihrer Basiskonfiguration mit dem handgehaltenen Analysator mitgeliefert (siehe [Daten und Fakten BP 2440\)](http://www.bksv.com/doc/bp2440.pdf). Dabei handelt es sich um Brüel & Kjærs hochmoderne Toolbox zur Darstellung und Nachbearbeitung von Umgebungslärm- und Schwingungsdaten.

Die kostenlose Basiskonfiguration bietet Archivierung, Vorschau und Datenexport, Software-Wartung und Online-Display. Archive können lokal, auf Netzlaufwerken oder, alternativ dazu, in MP Cloud gespeichert werden, wo Sie sie teilen können, mit wem auch immer Sie wollen.

Die Measurement Partner Suite führt

zudem die Feld-App-Anmerkungen mit dem entsprechenden Geräteprojekt zusammen.

Zusätzliche wertvolle Datenanalyse- und Nachbearbeitungswerkzeuge sind auf Basis eines zeitlich begrenzten Abonnements erhältlich. Sie zahlen nur für das, was Sie brauchen, wenn Sie es brauchen, und es entsteht Ihnen kein finanzieller Nachteil, falls Ihr Abonnement auslaufen sollte.

Ebenso ist es möglich, die Messergebnisse mithilfe von Notizen, gesprochenen Kommentaren und Bildern (nur Typ 2270) direkt am Analysator festzuhalten. Zusammen mit den Messdaten werden diese dann an die Measurement Partner Suite übermittelt.

### Typ 2250/2270 Plattform-Software-Module

Ihr handgehaltener Analysator verfügt über großzügige Hardware- und Software-Spezifikationen, die Ihr Gerät zu einem äußerst flexiblen Instrument machen, um Ihre aktuellen und zukünftigen Mess- und Analyse-Bedürfnisse abzudecken. Weitere Informationen über die gesamte Plattform der Typ 2250/2270 finden Sie in den [Daten und Fakten BP 2029](http://www.bksv.com/doc/bp2029.pdf).

### **Standardanwendungen**

Folgende Anwendungen sind bei jedem neuen Analysatoren Typ 2250 und Typ 2270 enthalten:

- **Schallpegelmesser-Software BZ-7222** Standard Schallpegelmesser-Software nach IEC 61672-1/ANSI
- **Frequenzanalyse-Software BZ-7223** Analyse in Echtzeit in Oktav- und Terzbändern mit einer Dynamik-Bandbreite von über 135 dB, vom Eigenrauschen bis zu 140 dB, dem höchsten messbaren Pegel
- **Zweikanal-Option BZ-7229 (nur Typ 2270)** Erkennen Sie das volle Potenzial Ihres Analysators: mit Zweikanal-Funktion für SPM, Frequenzanalyse, Protokollierung, Erweiterter Protokollier- und Bauakustik-Software
- **Option zur Ermittlung von Tonzuschlägen BZ-7231** Wenn sie in Verbindung mit der FFT-Analyse Anwendung verwendet wird, stellt diese Software eine objektive in-Feld-Bewertung von tonalen Rauschanteilen bereit
- **Lärmüberwachungssoftware BZ-7232** Zur Verwendung mit Sentinel und Sentinel on Demand

### **Optionale Software-Module**

Die Analysator-Plattform der Typ 2250/2270 ermöglicht es Ihnen, verschiedene Kombinationen an Software-Modulen (Anwendungen) zu wählen. Module können nach Bedarf gekauft werden und werden als leicht installierbare Lizenzen geliefert. Wenn Ihr Bedarf an Messungen und Analysen wächst, kann der Analysator mitwachsen und Sie sichern auf diese Weise Ihre Investition. Brüel & Kjær wird das Anwendungsspektrum für die Typ 2250/2270 ständig erweitern.

Weitere Informationen über die gesamte Plattform der Typ 2250/2270 finden Sie in den [Daten und Fakten](http://www.bksv.com/doc/bp2029.pdf) [BP 2029](http://www.bksv.com/doc/bp2029.pdf).

### **Konfigurationsfunktionalität**

Die folgende Tabelle zeigt die Funktionalität von Typen 2250-W und 2270-W mit der mitgelieferten Standardsoftware: FFT-Analyse-Software BZ-7230 sowie Erweiterter Schwingungs- und Tieffrequenz-Option BZ-7234.

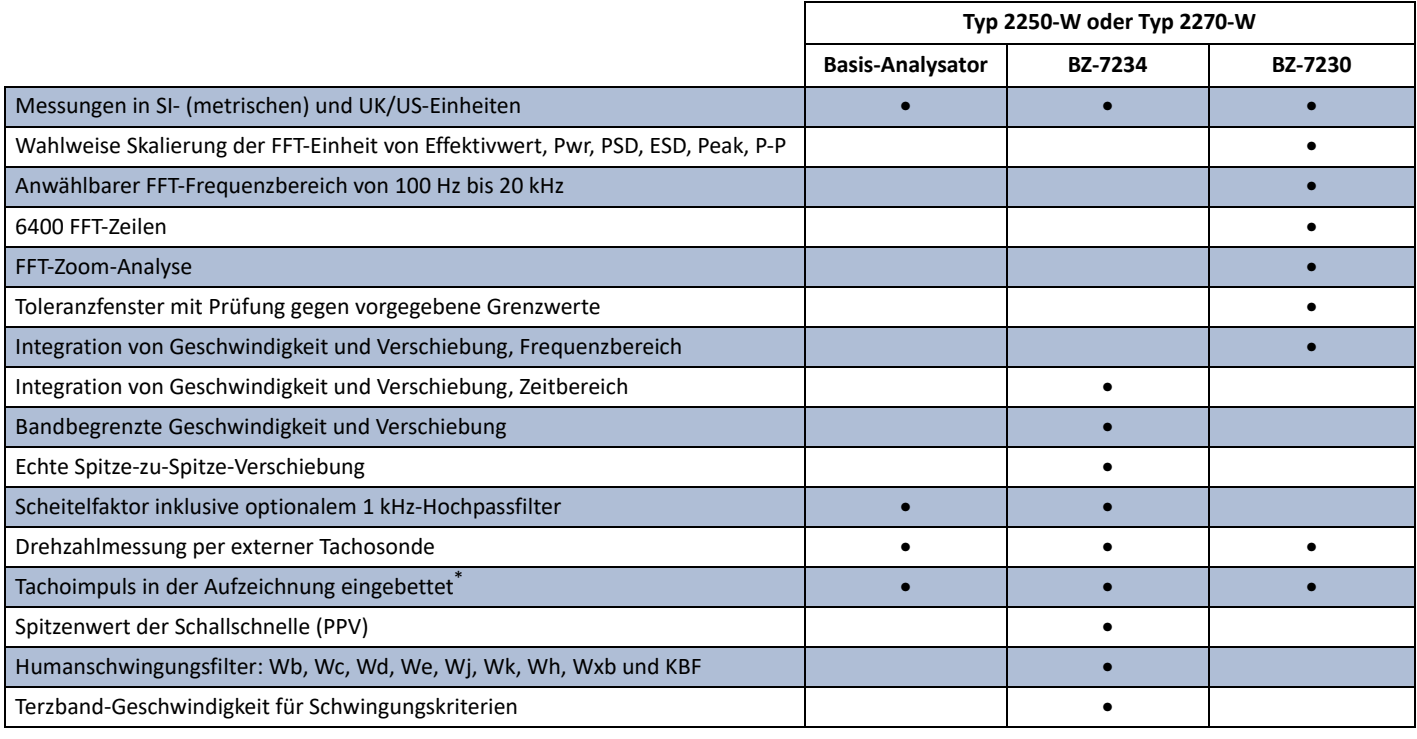

\* Benötigt Signalaufzeichnungs-Option BZ-7226 für Aufnahmen und PULSE Reflex Typ 870x für die Nachbearbeitung

### Akkreditierte Kalibrierung und Hardware-Wartung bei Brüel & Kjær

Für die Typen 2250 und 2270 können Sie akkreditierte Kalibrierung bestellen und zwischen DANAK, A2LA, UKAS, Eichamt (Österreich), RvA, ENAC, NATA und Inmetro wählen. Wir empfehlen Ihnen, die akkreditierte Kalibrierung zusammen mit einem neuen Gerät zu bestellen. Sollte der Techniker während der Kalibrierung die Notwendigkeit einer Reparatur erkennen, so kann diese durchgeführt werden, solange das Gerät sich bei uns befindet. So müssen Sie nicht auf Ihren Analysator verzichten. Sie können das Risiko unerwarteter Kosten minimieren, indem Sie einen Hardware-Wartungsvertrag mit einer Fünf-Jahres-Garantie abschließen.

### **Hardware-Schnittstelle**

### **DRUCKTASTEN**

11 Drucktasten, von hinten beleuchtet, für Mess-Steuerung und Bildschirmnavigation optimiert

### **EIN/AUS-TASTE**

**Funktion:** Zum Einschalten 1 s drücken; für Standby 1 s drücken; zum Ausschalten länger als 5 s drücken

### **STATUSINDIKATOREN**

**LEDs:** Rot, gelb und grün

#### **DISPLAY**

**Typ:** Transflektives, von hinten beleuchtetes, farbiges Touchdisplay  $240 \times 320$ -Punkt-Matrix

**Farbschemen:** Fünf – für verschiedene Einsatzbedingungen optimiert (Tag, Nacht etc.)

**Hintergrundbeleuchtung:** Anpassbare Helligkeit und Einschaltdauer

### **BENUTZEROBERFLÄCHE**

**Mess-Steuerung:** Mit Drucktasten

**Setup und Ergebnisanzeige:** Mit dem Griffel auf dem Touchdisplay oder mit Drucktasten

**Sperre:** Drucktasten und Touchdisplay lassen sich sperren und entsperren

### **USB-SCHNITTSTELLE**

 USB 2.0 OTG Mikro-AB und USB 2.0 Standard-A-Buchsen für Funk-USB(A)-Adapter UL-1050, Drucker oder Wetterstation

### **MODEM-SCHNITTSTELLE**

Internetverbindung mit GPRS/EDGE/HSPA-Modem über USB-Standard-A-Buchse .

Unterstützt DynDNS für automatische Aktualisierung der IP-Adresse des Hostnamens

#### **DRUCKER-SCHNITTSTELLE**

Über die USB-Buchse können PCL-Drucker, Thermodrucker Mobile Pro Spectrum oder Seiko-Thermodrucker DPU S245/S445 angeschlossen werden

### **MIKROFON FÜR ANMERKUNGEN**

Ein Mikrofon mit automatischer Verstärkungsregelung (AGC) in der Unterseite des Analysators. Für gesprochene Anmerkungen, die an die Messwerte angehängt werden

### **KAMERA (NUR TYP 2270)**

Eine Kamera mit festem Fokus und automatischer Belichtung in der Unterseite des Analysators.

Für die Aufnahme von Fotos, die an die Messwerte angehängt werden **Bildgröße:** 2048 × 1536 Pixel **Bildsuchergröße:** 212 × 160 Pixel **Format:** JPG mit EXIF-Informationen

**SD-BUCHSE**

2 × SD-Buchsen Anschluss von SD- und SDHC-Speicherkarten

### **LAN-ANSCHLUSS**

- Anschluss: RJ45 Auto-MDIX
- Geschwindigkeit: 100 MBit/s
- Protokoll: TCP/IP

### **EINGANGSBUCHSE**

Eine buchse mit Typ 2250; zwei buchsen mit Typ 2270 **Anschluss:** Triaxial LEMO für Direkteingang sowie für Eingang mit Konstantstromversorgung (CCLD)

### **Eingangsimpedanz:** ≥1 MΩ

Direkteingang: Max. Eingangsspannung: ±14,14 V<sub>peak</sub>, 10 V<sub>RMS</sub> für sinusförmige Eingangssignale, keine Übersteuerung von Signalen bis  $±20 V<sub>Peak</sub>$ , Quellimpedanz ≤1 k $\Omega$ 

**CCLD-Eingang:** Max. Eingangsspannung: ±7,07 V<sub>peak</sub>, (Übersteuerung wird nicht angezeigt), keine Übersteuerung von Signalen im Bereich  $-10$  bis +25  $V_{Peak}$ 

**CCLD-Strom/-Spannung:** 4 mA/25 V **CCLD Anzeige von Kabelbruch/Kurzschluss:** Wird vor und nach der Messung überprüft

### **TRIGGERBUCHSE**

**Anschluss:** Triaxial LEMO **Max. Eingangsspannung:** ±20 V<sub>peak</sub>, keine Übersteuerung von Signalen  $bis \pm 50 V_{Peak}$ **Eingangsimpedanz:** >47 kΩ **CCLD-Strom/-Spannung:** 4 mA/25 V

### **AUSGANGSBUCHSE**

**Anschluss:** Triaxial LEMO **Max. Spitzen-Ausgangspegel:** ±4,46 V **Ausgangsimpedanz:** 50 Ω

### **KOPFHÖRERBUCHSE**

**Anschluss:** 3,5 mm Miniklinke-Stereobuchse **Max. Spitzen-Ausgangspegel:** ±1,4 V **Ausgangsimpedanz:** 32 Ω pro Kanal, kurzschlussfest ohne Einfluss auf die Messergebnisse **Quellen:** Konditioniertes Eingangssignal (Verstärkungsregelung –60 dB bis +60 dB), Wiedergabe gesprochener Kommentare (Verstärkungsregelung –60 dB bis 0 dB) und Wiedergabe von Aufzeichnungen (Verstärkungsregelung –60 dB bis 0 dB), jedoch max. Verstärkung beträgt 0 dB für 16-Bit-wav-Dateien

### **Speicherung**

#### **INTERNER FLASH-RAM (NICHT FLÜCHTIG)**  512 MB zum Benutzersetups und Messdaten

**EXTERNE SD-SPEICHERKARTE** 

**SD- und SDHC-Karte:** Zum Speichern/Abrufen von Messdaten

### **USB-SPEICHERSTICK**

Zum Speichern/Abrufen von Messdaten

### **Stromversorgung**

### **ANFORDERUNGEN AN EXTERNES GLEICHSTROMVERSORGUNG**

Dient zum Laden des Akkupacks im Analysator **Spannung:** 8 – 24V DC, überlagerte Wechselspannung <20 mV **Strom:** min. 1,5 A **Stromverbrauch:** <2,5 W, ohne Laden des Akkus, <10 W beim Aufladen **Kabelanschluss:** LEMO Typ FFA.00, plus am mittleren Stift

### **EXTERNER NETZADAPTER**

**Teil-Nr.:** ZG-0426 **Versorgungsspannung:** 100 – 120/200 – 240 V AC; 47 – 63 Hz **Anschluss:** IEC 320, 2-polig

### **AKKUPACK**

Lithium-Ionen-Akku **Teil-Nr.:** QB-0061 **Spannung:** 3,7 V **Kapazität:** 5200 mAh nominal **Typische Betriebsdauer: Einkanal:** >11 h (bei gedimmte Hintergrundbeleuchtung); >10 h (bei voller Hintergrundbeleuchtung) **Zweikanal:** >7,5 h (bei voller Hintergrundbeleuchtung) **Akkulebensdauer:** >500 vollständige Lade-/Entladezyklen **Alterung der Akku:** Etwa 20 % Kapazitätsverlust pro Jahr **Batterie-Ladeindikator:** Die verbleibende Batteriekapazität und erwartete Betriebsdauer können in % und in Zeit abgelesen werden **Akkustandsanzeige:** Der Akku ist mit einer eingebauten Akkustandsanzeige ausgestattet, die kontinuierlich die aktuelle Kapazität des Akkupacks misst und speichert

**Ladezeit:** Im Analysator in der Regel 10 Stunden vom vollständig entladenen Zustand bei Umgebungstemperaturen unter 30 °C (86 °F). Um den Akku zu schonen, wird der Ladevorgang bei

Umgebungstemperaturen über 40 °C (104 °F) vollständig abgebrochen. Bei 30 bis 40 °C dauert die Ladezeit länger. Mit dem externen Ladegerät ZG-0444 (optionales Zubehör) in der Regel 5 Stunden

**Hinweis:** Es wird nicht empfohlen, den Akku bei Temperaturen unter 0 °C (32 °F) oder mehr als 50 °C (122 °F) aufzuladen. Dadurch verringert sich die Lebensdauer des Akkus

### **UHR**

Durch Pufferbatterie versorgte Uhr. Drift <0,45 s pro 24 h

### **Umgebungsbedingungen**

### **ANLAUFZEIT**

**Ab Einschalten:** <2 min **Aus dem Standby:** <10 s bei dauerpolarisierten Mikrofonen

### **GEWICHT UND ABMESSUNGEN**

650 g (23 oz) inklusive Akku  $300 \times 93 \times 50$  mm (11,8  $\times$  3,7  $\times$  1,9") inklusive Vorverstärker und Mikrofon

### **Drahtlose Verbindung zum mobilen Gerät**

Technische Daten gelten für Funk-USB(A)-Adapter UL-1050 **Betriebsfrequenz:** 2,4 GHz **Datenrate:**

- IEEE 802.11n: bis zu 150 MBit/s
- IEEE 802.11g: bis zu 54 MBit/s
- IEEE 802.11b: bis zu 11 MBit/s

### **Verschlüsselung/Authentifizierung:**

- 64/128-Bit WEP
- WPA-PSK
- WPA2-PSK

**Bereich:** Der Bereich ist ähnlich wie bei einer standardmäßigen WLAN-Einheit, er reicht – je nach Umgebung und Anzahl anderer nahegelegener WLAN-Sender (Smartphones, WLAN etc.) – in der Regel von 10 bis 50 m (33 bis 164′)

**Anforderungen an die Stromversorgung:** Stromverbrauch: <1 W

### **Software-Schnittstelle**

### **BENUTZER**

Multinutzer-Konzept mit Login. Der einzelne Benutzer kann für Jobs und Projekte eigene Einstellungen verwenden, die von anderen Benutzern völlig unabhängig sind

### **VOREINSTELLUNGEN**

Datum, Uhrzeit und Zahlenformate können für den einzelnen Benutzer eingestellt werden

### **SPRACHE**

Benutzeroberfläche in Katalanisch, Chinesisch (Volksrepublik China), Chinesisch (Taiwan), Kroatisch, Tschechisch, Dänisch, Englisch, Flämisch, Französisch, Deutsch, Ungarisch, Japanisch, Italienisch, Koreanisch, Polnisch, Portugiesisch, Rumänisch, Russisch, Serbisch, Slowenisch, Spanisch, Schwedisch, Türkisch und Ukrainisch

### **HILFE**

Kurzgefasste, kontextbezogene Hilfe in Chinesisch (Volksrepublik China), Englisch, Französisch, Deutsch, Italienisch, Japanisch, Polnisch, Rumänisch, Serbisch, Slowenisch, Spanisch und Ukrainisch

### **SOFTWARE-UPDATE**

Update auf beliebige Versionen mit BZ-5503 über USB oder Update via Internet

### **FERNZUGRIFF**

Verbindung zum Analysator über:

- die Measurement Partner Suite BZ-5503
- die Measurement Partner Feld-App (iOS- oder Android-Smartphone-App)
- dem 2250/2270 SDK (Softwareentwicklungs-Kit)
- die REST-Schnittstelle über HTTP
- dem einen Internetbrowser mit JavaScript-Unterstützung
- Die Verbindung ist passwortgeschützt. Zwei Sicherheitsebenen:
- Gast-Ebene: nur zum Betrachten
- Administrator-Ebene: Betrachten und volle Steuerung des Analysators

### **CLOUD**

Sie können sich auf [cloud.bksv.com](https://cloud.bksv.com) mit der Measurement Partner Cloud verbinden und Daten an ein Cloud-Archiv übertragen, um sie dort zu speichern, oder um sie mit der Measurement Partner Suite BZ-5503 mühelos zu synchronisieren

### **Eingang**

### **ZWEI KANÄLE (nur Typ 2270)**

Alle Messungen werden entweder von Kanal 1 oder Kanal 2 vorgenommen

Zwei unabhängige Messkanäle stehen bei Typ 2270 zur Verfügung, damit Sie verschiedene Parameter messen können, unter dem Vorbehalt, dass Sie eine Lizenz für Zweikanal-Anwendungen besitzen

### **SENSOR-DATENBANK**

Sensor sind in einer Sensor-datenbank beschrieben mit Angaben zu Seriennummer, Vorverstärker-ID, nominellem Übertragungsfaktor, erforderlichem CCLD und Gewicht.

Die analoge Hardware wird automatisch in Übereinstimmung mit dem ausgewählten Sensor eingerichtet

### **Kalibrierung**

Die Erst-Kalibrierung wird zum Vergleich mit späteren Kalibrierungen gespeichert. Bei Beschleunigungsmessern der Typen 4397-A, 4513, 4513-002, 4514, 4514-001, 4533-B, 4533-B-001, 4533-B-002, 4534-B, 4534-B-001, 4534-B-002, 8324, 8341, 8344 und 8347 + 2647-C ist die untere Frequenzgrenze so optimiert, dass sie den technischen Anforderungen des Beschleunigungsmessers entspricht. Erst-Kalibrierung eines jeden Sensors wird für den Vergleich mit späteren Kalibrierungen gespeichert

#### **ELEKTRIK**

Intern erzeugtes elektrisches Signal, kombiniert mit dem eingegebenen Wert für die Empfindlichkeit des Mikrofons

### **MECHANISCH**

Mit dem Kalibriererreger Typ 4294 oder einem anderen geeigneten Kalibrator.

### **ELEKTRISCH DIREKT**

Mit einer externen Spannungsreferenz

#### **KALIBRIER-HISTORIE**

Bis zu 20 Kalibrierungen werden aufgelistet und können auf dem Analysator betrachtet werden

### **Datenverwaltung**

#### **METADATEN**

Bis zu 30 Metadaten-Annotationen können pro Projekt eingestellt werden (Text von der Tastatur oder aus Auswahlliste, Zahl von der Tastatur oder einer automatisch generierten Zahl)

#### **PROJEKTVORLAGE**

Definiert die Anzeige- und Messeinstellungen Die Einstellungen können gesperrt und passwortgeschützt werden

### **PROJEKT**

Mit der Projektvorlage gespeicherte Messdaten

### **JOB**

Projekte werden in "Jobs" organisiert.

Einfache Datenverwaltung durch Explorer-Funktionalität (Kopieren, Ausschneiden, Einfügen, Löschen, Umbenennen, Projekt öffnen, Job erstellen, Standard-Projektnamen wählen)

### **Mess-Steuerung**

#### **MANUELL**

Manuell gesteuerte Einzelmessung

#### **AUTOMATISCH**

Voreingestellte Messzeit von 1 s bis 24 h in 1-s-Schritten

### **MANUELLE STEUERUNG**

Reset, Start, Pause, Rücklöschen, Fortsetzen und manuelles Speichern der Messung

#### **AUTO-START**

Insgesamt können die Startzeiten der Messungen mit 10 Timern bis zu einen Monat im Voraus eingestellt werden. Jeder Timer kann wiederholt werden. Die Messungen werden nach Vollendung automatisch gespeichert

#### **RÜCKLÖSCHEN**

Die Daten der letzten 5 s können entfernt werden, ohne die Messung zurückzusetzen

### **Status der Messung**

#### **AUF DEM DISPLAY**

Angaben wie Übersteuerung und laufende Messung/Pause erscheinen auf dem Display als Symbole

#### **AMPELANZEIGE**

Rote, gelbe und grüne LED zeigen den Mess-Status und die momentane Übersteuerung folgendermaßen an:

- Gelbe LED blinkt alle 5 s = gestoppt, messbereit
- Grüne LED blinkt langsam = wartet auf Kalibriersignal
- Grüne LED leuchtet konstant = Messung
- Gelbe LED blinkt langsam = Pause, Messung nicht gespeichert
- Rote LED blinkt rasch = zeitweilig übersteuert, Kalibrierung misslungen

#### **BENACHRICHTIGUNGEN**

Sendet täglich zu einer bestimmten Uhrzeit, oder wenn eine Alarm-Bedingung erfüllt ist, eine SMS oder E-Mail Alarm-Bedingungen:

• Speicherplatz unter einem vorgegebenen Wert

- Trig. Eingangsspannung unter dem vorgegebenen Wert
- Interne Batterie erreicht den vorgegebenen Zustand
- Veränderung des Messzustandes
- Neustart des Analysators

### **Anmerkungen**

#### **GESPROCHENE ANMERKUNGEN**

Gesprochene Anmerkungen können mit den Messungen verknüpft und zusammen mit den Messwerten gespeichert werden

**Wiedergabe:** Die abgespielten Anmerkungen können mit einem Ohrhörer/Kopfhörer abgehört werden, der an die Kopfhörerbuchse angeschlossen ist.

**Verstärkungsanpassung:** –60 dB bis 60 dB

#### **SCHRIFTLICHE ANMERKUNGEN**

Schriftliche Anmerkungen können mit Messungen verknüpft und zusammen mit den Messwerten gespeichert werden

#### **GPS-ANMERKUNGEN**

Es kann eine schriftliche Anmerkung mit GPS-Informationen beigefügt werden (Breitengrad, Längengrad, Höhe und Positionsfehler). Anschluss an einen GPS-Empfänger erforderlich

#### **BILD-ANMERKUNGEN (NUR TYP 2270)**

Den Messungen können Bild-Anmerkungen beigefügt werden. Die Bilder können auf dem Bildschirm angezeigt werden

#### **Messungen**

#### **ZWEIKANAL-MESSUNGEN (TYP 2270)**

Zwei unabhängige Messkanäle stehen bei Typ 2270 zur Verfügung, damit Sie verschiedene Parameter messen können, unter dem Vorbehalt, dass Sie eine Lizenz für Zweikanal-Anwendungen besitzen

### **REFERENZUMGEBUNGSBEDINGUNGEN**

**Lufttemperatur:** 23 °C **Statischer Luftdruck:** 101,325 kPa **Relative Luftfeuchte:** 50 %

### **Breitbandanalyse**

#### **DETEKTOREN**

Parallele Detektoren für alle Messungen:

- **Detektor 1:** Breitband-Detektor mit zwei exponentiellen Zeitbewertungen (Fast, Slow)
- **Detektor 2:** Breitband-Detektor (1 k 20 kHz) mit zwei exponentiellen Zeitbewertungen (Fast, Slow)
- Ein Spitzenwert-Detektor
- **Übersteuerungsdetektor:** Überwacht die Übersteuerung aller frequenzbewerteten Kanäle

#### **MESSUNGEN**

#### **Für Anzeige und Speicherung:**

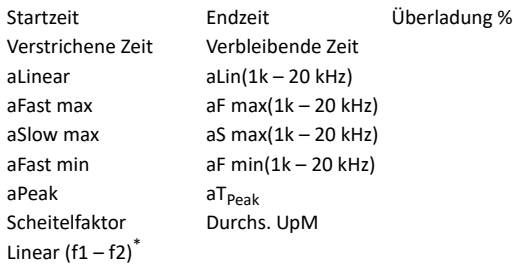

\* wobei f1 und f2 Frequenzbänder im Spektrum sind

#### **Spectren:**

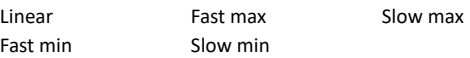

#### **Nur zur Anzeige als Zahl oder Quasi-Analogbalken:**

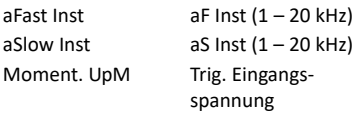

#### **Aktuelle GPS-Daten:**

Breitengrad Längengrad

### **DREHZAHLMESSUNG (RPM/UpM)**

Die Drehzahl wird anhand des Signals gemessen, das am Triggereingang anliegt, wenn beim Tacho Ein gewählt ist

**Bereich:** 1 bis 6.000.000 UpM

**Übersetzungsverhältnis:** 10–5 bis 1038. Die angezeigte Drehzahl ist die gemessene Drehzahl, dividiert durch das Drehzahl-Übersetzungsverhältnis

#### **MESSANZEIGE**

**Schallpegelmesser:** Anzeige der Messdaten als Zahlen verschiedener Größen und ein Quasi-Analogbalken

Die gemessenen Schalldaten werden als dB-Werte, die Schwingungsdaten als dB-Werte oder in physikalischen Einheiten (SI-Einheiten (m/s<sup>2</sup>) oder US/UK-Einheiten (g)), direkte Daten, wie die Stromspannung, in dB oder V und Verwaltungsdaten als Zahlen im entsprechenden Format angezeigt.

Die momentanen Messung L<sub>yr</sub> oder Fast Inst (Schnell, momentan) wird als Quasi-Analogbalken dargestellt

**Spektrum:** Ein oder zwei überlagerte Spektren

**Tabelle:** Ein oder zwei Spektren in tabellarischer Form **Y-Achse:** Bereich: 5, 10, 20, 40, 60, 80, 100, 120, 140, 160 oder 200 dB. Autozoom oder Autoskalierung möglich. Die Schalldaten werden als dB-Werte oder in physikalischen Einheiten (SI-Einheiten  $(m/s<sup>2</sup>)$  oder US/UK-Einheiten (g))

**Cursor:** Ablesen von Werten aus dem ausgewählten Band

### **Frequenzanalyse**

#### **NORMEN**

Erfüllt folgende nationale und internationale Normen:

- IEC 61260–1 (2014), Oktav- und Terzbänder, Klasse 1
- IEC 61260 (1995–07) plus Änderung 1 (2001–09), Oktav- und Terzbänder, Klasse 0

Spezifikationen – FFT-Analyse-Software BZ-7230

Die technischen Daten beziehen sich auf den handgehaltenen Analysator mit installierter Software BZ-7230 und einem der empfohlenen Sensor (Siehe Tabelle unten)

### **FFT-ANALYSE**

**Abtastfrequenz:** Downsampling von 51,2 kHz **Frequenzbereich:** 100 Hz, 200 Hz, 500 Hz, 1 kHz, 2 kHz, 5 kHz, 10 kHz, 20 kHz

**Linien:** 100, 200, 400, 800, 1600, 3200, 6400\*

**Zoom-Mittenfrequenz:** Kann so eingestellt werden, dass der gemessene Frequenzbereich zwischen 0 und 20 kHz liegt **Spektrum:** Gemittelt und Maximum

**Bewertung:** Z (keine), A, B oder C (Nur Mikrofoneingang)

### **Mess-Steuerung**

Die Messungen können manuell gestartet und mit einem Taster oder einem externen Signal gestoppt werden

### **MANUELLER START**

**Exponentielle Mittelung:** Mit einer Mittelungszeit von bis zu 999 Spektren, gemessen mit Hanning-Fenster und 67 % Überlappung

Die tatsächliche Anzahl Linien beträgt eine Linie mehr als angegeben, damit Symmetrie um die Mittenfrequenz erreicht wird.

• ANSI S1.11–1986, Oktav- und Terzbänder, Ordnung 3, Typ 0-C

- ANSI S1.11–2004, Oktav- und Terzbänder, Klasse 0
- ANSI/ASA S1.11–2014 Teil 1, Oktav- und Terzbänder, Klasse 1

### **MITTENFREQUENZEN**

**Oktavband-Mittenfrequenzen:** 8 Hz bis 16 kHz **Terzband-Mittenfrequenzen:** 6,3 Hz bis 20 kHz

**Lineare Mittelung:** Bis zu 8.388.607 Spektren, gemessen mit Hanning-Fenster und 67% Überlappung

### **GETRIGGERTER START**

**Transientes Signal:** Lineare Mittelung von bis zu 32767 getriggerten Spektren, gemessen mit Rechteckfenster und 0 % Überlappung **Dauersignal:** Lineare Mittelung von bis zu 32767 Spektren, gemessen mit Hanning-Fenster und 67% Überlappung. Pro Trigger werden bis zu 32767 Spektren gemittelt

**Auto-Start:** Insgesamt können die Startzeiten der Messungen mit 10 Timern bis zu einen Monat im Voraus eingestellt werden. Jeder Timer kann wiederholt werden. Die Messungen werden nach Vollendung automatisch gespeichert

### **TRIGGER**

**Verzögerung:** Ab 16383 Abtastwerten vor dem Triggerzeitpunkt, bis 300 Sekunden danach

**Hold-Off:** 0 bis 300 s

**Interner Trigger:** Verwendet das Zeitsignal des verwendeten Sensors. Der interne Pegel wird in der relevanten Maßeinheit eingestellt **Externer Trigger:** Verwendet den Triggereingang. Der externe Pegel wird zwischen –20 und 20 V eingestellt

**Hysterese (nur für externe Trigger):** 0 bis 10 V

### **MESSBEREICH**

(Siehe Tabelle unten)

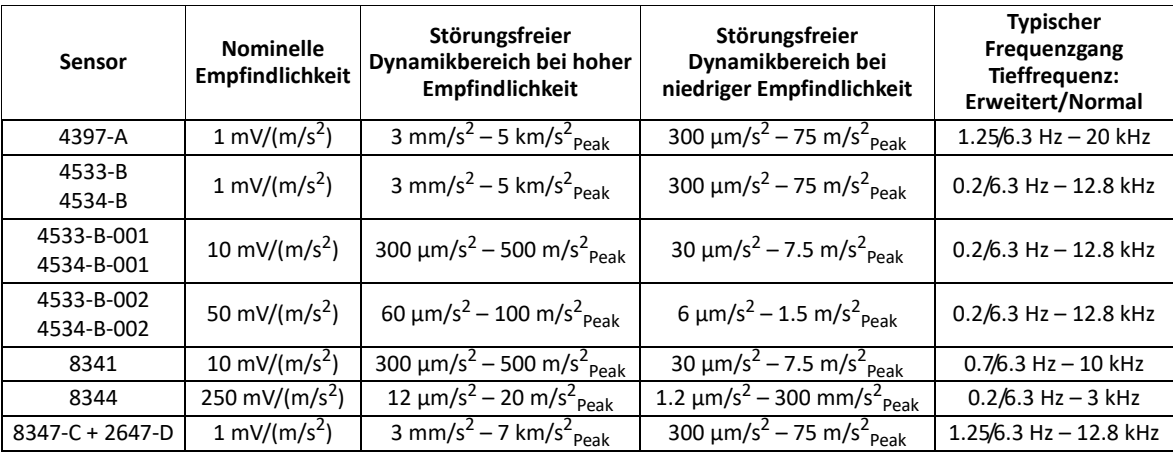

*Messbereiche mit den empfohlenen Sensoren*

Die untere Grenze des Messbereiches wird vom selbsterzeugten stochastischen Rauschen und selbsterzeugten Tönen beeinflusst, die als Störsignale bezeichnet werden. Der Einfluss des stochastischen Anteils kann unter das Niveau der Störsignale reduziert werden, indem man eine schmale Analysenbandbreite wählt (schmaler Bereich und viele Linien). Deshalb wird die untere Grenze als Maximalpegel der Störsignale angegeben.

BZ-7230 verwendet nur einen Messbereich, der Störpegel hängt jedoch vom Spitzenwert des Signals ab. Deshalb werden zwei Spezifikationen angegeben: eine für hohe Pegel (wobei die obere Grenze die Übersteuerungsgrenze ist) und eine für niedrige Pegel.

Der typische Frequenzgang zeigt ±1 dB-Grenzen für Direkteingang und Mikrofone, sowie die ±10%-Grenzen für Beschleunigungsaufnehmer

### **DREHZAHLMESSUNG**

Die Drehzahl wird anhand des Signals gemessen, das am Triggereingang anliegt, wenn beim Tacho Ein gewählt ist **Bereich:** 1 bis 6.000.000 U/min

**Momentane Drehzahl:** Die momentane Drehzahl wird nur angezeigt (und nicht gespeichert)

**Mittlere Drehzahl:** Wird zusammen mit jedem Spektrumergebnis angezeigt und gespeichert. Bei linearer Mittelung ist es ein Mittelwert über dieselbe Zeit wie das Spektrum. Bei exponentieller Mittelung ist es die zuletzt gemessene Drehzahl

**Übersetzungsverhältnis:** 10–5 bis 1038. Die angezeigte Drehzahl ist die gemessene Drehzahl, dividiert durch das Drehzahl-Übersetzungsverhältnis

### **ÜBERSTEUERUNG**

**Momentane Übersteuerung:** Aktuelle Überlastung wird als Symbol auf dem Display und mit der Ampel angezeigt

**Spektrum-Übersteuerung:** Wird zusammen mit allen Spektrenergebnissen angezeigt und gespeichert.

#### **ANZEIGESPEKTREN**

Zwei überlagerte Spektren

**Skalierung:** RMS, Peak, Peak-to-Peak, Power, PSD, ESD

**Referenzspektrum:** Vergleich von Spektren mit einer gespeicherten (gemessenen) Referenz

**Achse:** Logarithmische oder lineare Y-Achse, Logarithmische oder lineare X-Achse

**X-Achse:** Anzeige des vollen Frequenzbereiches oder Erweiterung der X-Achse, bis nur 20 FFT-Zeilen angezeigt werden. Scrollen möglich **Anzeigebereich der Y-Achse:** 5, 10, 20, 40, 60, 80, 100, 120, 140, 160, 180 oder 200 dB. Autozoom oder Autoskalierung möglich **Digitale Nachbewertung:** Z- (keine) oder A-Bewertung

### **ANZEIGEPARAMETER**

**Schall:** Schalldruckpegel in dB

**Vibration:** Beschleunigung, Geschwindigkeit oder Verschiebung in dB oder physikalischen Einheiten. SI-Einheiten (m/s<sup>2</sup>, m/s oder m) oder US/UK-Einheiten (g, m/s oder Mil) **Direkt:** Spannung in dB oder V

**CURSOR**

**Messwerte:** Gesamtbereich innerhalb des Spektrums. **Frequenzkorrektur:** Bei mit einem Hanning-Fenster gemessenen Spektren sind die Spektrenspitzen für eine bessere Genauigkeit interpoliert

**Main:** Ablesung Pegel gegenüber Frequenz

**Symmetrisches Delta und Delta:** Definiert die unteren und oberen Frequenzgrenzen für jeden Abschnitt des Spektrums und berechnet die Summe innerhalb dieses Frequenzbereichs

**Oberwelle:** Identifiziert die Grundfrequenz und Oberwellen im

Spektrum und berechnet den Klirrfaktor<sup>\*</sup> (THD)

**Bezugswert:** Liest die Differenz zwischen dem Y-Wert des Hauptcursors und dem Y-Wert des Referenzcursors

### **TOLERANZ-PRÜFUNG**

**Toleranz-Fenster:** Bestimmt die oberen und unteren Grenzwerte und die obere und untere Frequenz, in der das Spektrum überprüft wird. Die Prüfung kann entweder für alle FFT-Zeilen innerhalb des angegebenen Bereichs oder für die Delta-Summe der Zeilen vorgenommen werden

Die folgenden Parameter werden zur Prüfung der Delta-Summe bei exponentieller Mittelung gemessen:

- Delta-Summe
- Max. Delta-Summe
- Drehzahl zum Zeitpunkt für die max. Delta-Summe
- LAF zum Zeitpunkt für die max. Delta-Summe

• FFT-Spektrum zum Zeitpunkt für die max. Delta-Summe

Bis zu 10 Toleranzfenster können pro Vorlage angegeben werden **Einzelwertprüfung:** Toleranzen können für folgende Parameter eingestellt werden:  $L_{AE}$ , momentane Drehzahl,  $L_{Aeq}$  und mittlere Drehzahl

**Anzeige:** Die Ergebnisse für jedes Toleranzfenster und für die vier Einzelwerte können angezeigt werden. Ein Gesamtergebnis (Kombination aller Ergebnisse) und ein statisches Ergebnis (zu einem Zeitpunkt der Messung) können dargestellt werden und werden in der Statusleiste angezeigt.

Wenn Toleranzgrenzen verletzt werden, kann eine Aufzeichnung gestartet werden (Lizenz für BZ-7226 erforderlich) und ein 3,3 V DC-Signal (über dem oberen Grenzwert), ein –3,3 V DC (unter dem unteren Grenzwert) oder ein wechselndes Signal zwischen +3,3 V und –3,3 V (sowohl oberhalb als auch unterhalb der Grenzwerte) können an der Ausgangsbuchse ausgegeben werden

### **BALKENDIAGRAMM**

LAF, LZF, Spektren gesamt und Deltasumme können auf einem Balkendiagramm mit Anzeige der max. Delta-Summe und den oberen und unteren Grenzwerten angezeigt werden. Für technische Einheiten kann die Achse des Balkendiagramms logarithmisch oder linear sein und gezoomt werden

### **Breitbandparameter**

Breitbandparameter werden gleichzeitig mit den FFT-Parametern gemessen, jedoch beginnt ihre Messung, wenn die Start/Pause-Taste gedrückt wird und endet zur nächsten vollen Sekunde nach dem Ende der FFT-Messung

Wenn Typ 2250/2270 mit einem Beschleunigungsmesser ausgestattet ist, können die folgenden Breitbandparameter in physikalischen Einheiten angezeigt werden:

- $L_{Xen}$
- LYeq
- LXFmax
- LYFmax
- $\cdot$  L<sub>XFmin</sub>
- LYFmin
- LVpeak
- $\cdot$  L<sub>XF</sub> • LYF

\* Der Klirrfaktor (THD) ist die Summe (in %) aller Oberwellen bezogen auf die Summe der Grund- und allen Oberwellenfrequenzen.

### Software-Spezifikationen – Signalaufzeichnungs-Option BZ-7226

Die Signalaufzeichnungs-Option BZ-7226 wird mit einer separaten Lizenz aktiviert.

Zur Datenspeicherung erfordert die Signalaufzeichnung:

• SD-Karte

# • USB-Speicherstick

### **AUFGEZEICHNETES SIGNAL**

A-, B-, C- oder Z-bewertetes Schall vom Mikrofon oder Beschleunigungssignal vom Beschleunigungsmesser

### **AUTOMATISCHE VERSTÄRKUNGSREGELUNG**

Der mittlere Signalpegel wird auf eine Dynamik von 40 dB begrenzt. Die Verstärkung kann auch fest eingestellt werden

#### **ABTASTRATE UND VORAUFZEICHNUNG**

Das Signal wird zur Voraufzeichnung zwischengespeichert. Auf diese Weise kann der Beginn von Ereignissen aufgezeichnet werden, auch wenn diese erst später erkannt werden

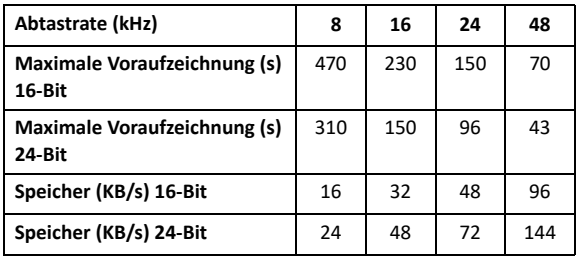

#### **WIEDERGABE**

Signalaufzeichnungen können mit einem Ohrhörer/Kopfhörer abgehört werden, der an die Kopfhörerbuchse angeschlossen ist

#### **AUFZEICHNUNGSFORMAT**

Die Aufzeichnung erfolgt in Form von 24- oder 16-Bit-Wave-Dateien (Dateierweiterung .WAV), die an die Messergebnisse im Projekt angehängt und anschließend auf einem PC mit BZ-5503, Typ 7820 oder 7825 abgespielt werden können. Kalibrierangaben ist und potenzielle Tacho-Triggerinformationen werden in der .WAV-Datei gespeichert, sodass BZ-5503 und PULSE die Aufzeichnungen analysieren können

### **Funktionen**

**Manuelle Steuerung der Aufzeichnung:** Die Aufnahme kann manuell gestartet und während einer Messung über eine Taste oder ein externes Signal gestoppt werden

**Automatische Steuerung der Aufzeichnung:** Die Aufzeichnung beginnt zusammen mit der Messung. Mindest- und Höchstdauer der Aufzeichnung können voreingestellt werden

### Spezifikationen – Erweiterte Schwingungs- und Tieffrequenz-Option BZ-7234

Die Erweiterte Schwingungs- und Tieffrequenz-Option BZ-7234 wird mit einer separaten Lizenz aktiviert. Sie stellt Humanschwingungs-Parameter bereit und fügt Integration sowie doppelte Integration des Beschleunigungssignals für Schwingungs- und Verschiebungsparameter für den Schallpegelmesser, die Frequenzanalyse und die Protokollier- und Erweiterte Protokollier-Software hinzu. Außerdem fügt sie der Frequenzanalyse und der Protokollier- und Erweiterten Protokollier-Software die Tieffrequenz-Oktav- und -Terzanalyse hinzu

### **Allgemeine Schwingung**

Die technischen Daten für die allgemeinen Schwingungsparameter gelten für die Typ 2250/2270, die mit einem Beschleunigungsmesser ausgestattet sind

### **Normen**

Erfüllt folgende nationale und internationale Normen:

- ISO 2954
- ISO 10816 Serie

### **Analyse**

#### **DETEKTOREN**

Ergänzung zu den Beschl.-Linear- und Beschl.-1 – 20 kHz-Einstellungen für die beiden Breitband-Detektoren:

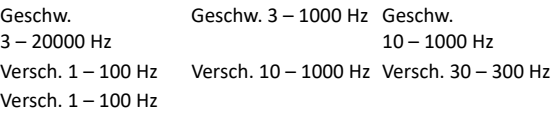

Die Bewertung für den Spitzendetektor kann auf eine der für die Breitband-Detektoren oder Beschl.-Linear.

Die Bewertung für die Spektrum-Detektoren kann auf Beschl.-Linear oder Geschw. 3 – 20000 Hz, Geschw. 0,3 – 1000 Hz, Geschw. 10 – 1000 Hz oder Geschw. 1 – 100 Hz

**Einzelwerte für Anzeige und Speicherung:** Spitze-Spitze zur Verschiebung

### **Humanschwingung**

Die technischen Daten für die Humanschwingungsparameter gelten für die Typ 2250/2270, die mit einem Beschleunigungsmesser ausgestattet sind

#### **Normen**

Erfüllt folgende internationale Normen:

- ISO 8041:2005
- ISO 5349–1
- ISO 2631 Serie
- DIN 45669-1:2010–09

### **Analyse**

### **DETEKTOREN**

Die zwei Breitband-Detektoren können jeweils auf eine der Bewertungen gesetzt werden:

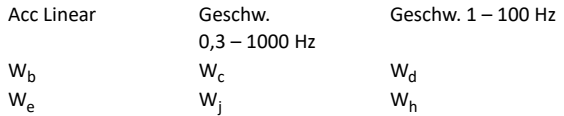

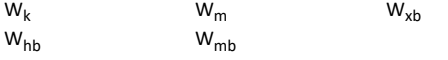

 $W_{\text{mb}}$  ist der bandbegrenzende Teil von  $W_{\text{mb}}$ . W<sub>hb</sub> ist der bandbegrenzende Teil von  $W_h$  und  $W_{xb}$  ist der bandbegrenzende Teil von W<sub>b</sub>, W<sub>c</sub>, W<sub>d</sub>, W<sub>e</sub>, W<sub>j</sub> und W<sub>k</sub>.

Die Bewertung für den Spitzendetektor kann auf eine der für die Breitband-Detektoren oder Beschl.-Linear gewählten Einstellungen gesetzt werden.

Die Bewertung für die Spektrum-Detektoren kann auf Beschl.-Linear oder Geschw. 0,3 – 1000 Hz oder Geschw. 1 – 100 Hz

#### **MESSUNGEN**

#### **Einzelwerte für Anzeige und Speicherung:**

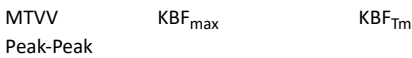

#### **Einzelwerte für Anzeige allein:**

aW, 1 s KBF

### **Tieffrequenz-Oktav- und Terzanalyse**

### **Frequenzanalyse**

#### **MITTENFREQUENZEN**

Oktavband-Mittenfrequenzen: 1 Hz bis 16 kHz Terzband-Mittenfrequenzen: 0,8 Hz bis 20 kHz

#### **Normen**

Erfüllt folgende nationale und internationale Normen:

• IEC 61260–1 (2014), Oktav- und Terzbänder, Klasse 1

- IEC 61260 (1995–07) mit Änderung 1 (2001–09), Oktavund Terzbänder, Klasse 0
- ANSI S1.11–1986, Oktav- und Terzbänder, Ordnung 3, Typ 0-C
- ANSI S1.11–2004, Oktav- und Terzbänder, Klasse 0
- ANSI/ASA S1.11–2014 Teil 1, Oktav- und Terzbänder, Klasse 1

#### **Schwingungsmessungen**

Brüel & Kjær empfiehlt den Niedrigpegel-Beschleunigungsmesser Typ 8344 für die Messung niedriger Frequenzen

### Software-Spezifikationen – Measurement Partner Suite BZ-5503

BZ-5503 wird zusammen mit den Typen 2250 und 2270 bereitgestellt und dient der einfachen Synchronisierung von Einstellungen und Daten zwischen PC und handgehaltenem Analysator. BZ-5503 ist auf der ENV-DVD BZ-5298 enthalten

### **ANFORDERUNGEN AN DEN PC**

**Betriebssystem:** Windows® 7, 8.1 oder 10 (jeweils in 32-Bit oder 64- Bit-Version)

### **Empfohlener PC:**

- Intel® Core™ i3
- Microsoft®.NET 4.5
- 2 GB Speicherplatz
- Soundkarte
- DVD-Laufwerk
- Mindestens ein freier USB-Anschluss
- Festkörperlaufwerk
- **ONLINE-ANZEIGE DER DATEN VON TYP 2250/2270**

Messungen mit den Analysator können vom PC aus gesteuert und online auf dem PC angezeigt werden. Der PC verwendet die gleiche Benutzeroberfläche wie die Analysator

**Anzeige:** 1 024 × 768 (1 280 × 800 wird empfohlen)

#### **DATENVERWALTUNG**

**Explorer:** Funktionen zur einfachen Verwaltung von Geräten, Benutzern, Jobs, Projekten und Projektvorlagen (Kopieren, Ausschneiden, Einfügen, Löschen, Umbenennen, Erstellen) **Datenbetrachter:** Anzeige von Messdaten (Inhalt von Projekten) **Synchronisierung:** Projektvorlagen und Projekte für einen bestimmten Benutzer können zwischen PC und Analysator sowie zwischen lokalen Archiven und Cloud-Archiven synchronisiert werden. Measurement Partner Suite BZ-5503 führt die Measurement Partner Feld-App-Anmerkungen mit dem entsprechenden Analysatorprojekt zusammen

#### **BENUTZER**

Es können Benutzer für die Typ 2250/2250-L/2270 angelegt oder gelöscht werden

#### **EXPORTFUNKTIONEN**

**Excel**®**:** Projekte (oder benutzerdefinierte Teile) können nach Microsoft® Excel® exportiert werden (Unterstützung von Excel 2003 – 2016)

### <span id="page-16-0"></span>Bestellinformationen

Um Vibrationen zu messen, bestellen Sie diese Analysator- und Softwaremodulkombinationen:

#### **EINKANAL-MESSUNG**

#### **Typ 2250-W Handgehaltener Analysator**

mit einem oder beiden von:<br>BZ-7230 FFT-Anal

FFT-Analyse-Software BZ-7234 Erweiterte Schwingungs- und Tieffrequenz-Option

### **ZWEIKANAL-MESSUING**

**Typ 2270-W Handgehaltener Analysator (zwei Kanäle)** mit einem oder beiden von: BZ-7230 FFT-Analyse-Software

**Brüel & Kjær Software:** Projekte können an\* PULSE Reflex exportiert werden

#### **NACHBEARBEITUNG**

Die Measurement Partner Suite ist eine Sammlung von Modulen, einschließlich Nachbearbeitungs-Tools für Daten, die mit Typ 2250/ 2270 gesammelt wurden. Die folgenden Nachbearbeitungs-Module stehen zur Verfügung:

- Protokollier-Modul BZ-5503-A
- Spektrum-Modul BZ-5503-B
- WAV-Datei-Analyse-Modul BZ-5503-C

Diese Module helfen bei der Bewertung von Protokollier-Daten und gemessenen Spektren, wie z. B. bei der Berechnung des Beitrags von Markern in einem Aufzeichnungsprofil oder bei der Korrektur von Spektren wegen Hintergrundrauschen

#### **SOFTWARE-UPGRADES UND LIZENZEN FÜR HANDGEHALTENEN ANALYSATOR**

Die Software steuert die Upgrades für die Analysator und die Lizenzierung ihrer Anwendungen

**SCHNITTSTELLE ZU HANDGEHALTENEN ANALYSATOR** USB, LAN oder Internet-Verbindung

## **LICENSE MOVER (LIZENZ-ÜBERTRAGUNG)**

Um eine Lizenz von einem Analysator auf einen anderen zu übertragen, verwenden Sie BZ-5503 zusammen mit dem License Mover VP-0647

#### **SPRACHE**

Benutzeroberfläche in Chinesisch (Volksrepublik China), Chinesisch (Taiwan), Kroatisch, Tschechisch, Dänisch, Englisch, Flämisch, Französisch, Deutsch, Ungarisch, Japanisch, Italienisch, Koreanisch, Polnisch, Portugiesisch, Rumänisch, Russisch, Serbisch, Slowenisch, Spanisch, Schwedisch, Türkisch und Ukrainisch

#### **HILFE**

Kurze kontextsensitive Hilfe in englischer Sprache

\* Es stehen nicht alle Daten in allen Exporten zur Verfügung. Die exportierten Daten hängen von Art und Ziel des Exports ab.

BZ-7234 Erweiterte Schwingungs- und Tieffrequenz-Option

### **Im Lieferumfang des handgehaltenen Analysators Typen 2250 und 2270 enthalten:**

Software:

- BZ-7222 Schallpegelmesser-Software
- BZ-7223 Frequenzanalyse-Software
- BZ-7232: Lärmüberwachungssoftware
- BZ-7229: Zweikanal-Option (nur Typ 2270)
- Zubehör:
- FB-0679: Schutzabdeckung, aufklappbar (nur Typ 2250)
- FB-0699: Schutzabdeckung, aufklappbar (nur Typ 2270)

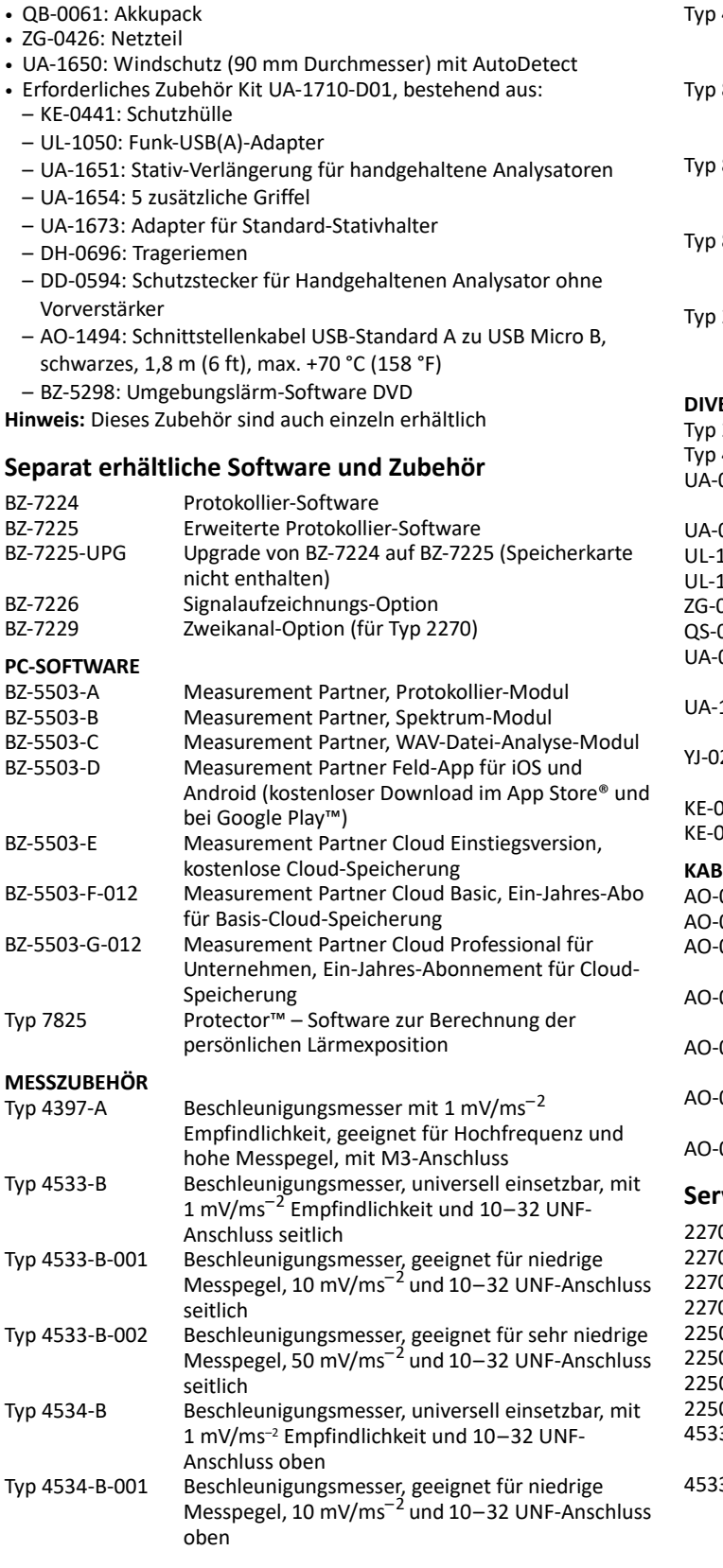

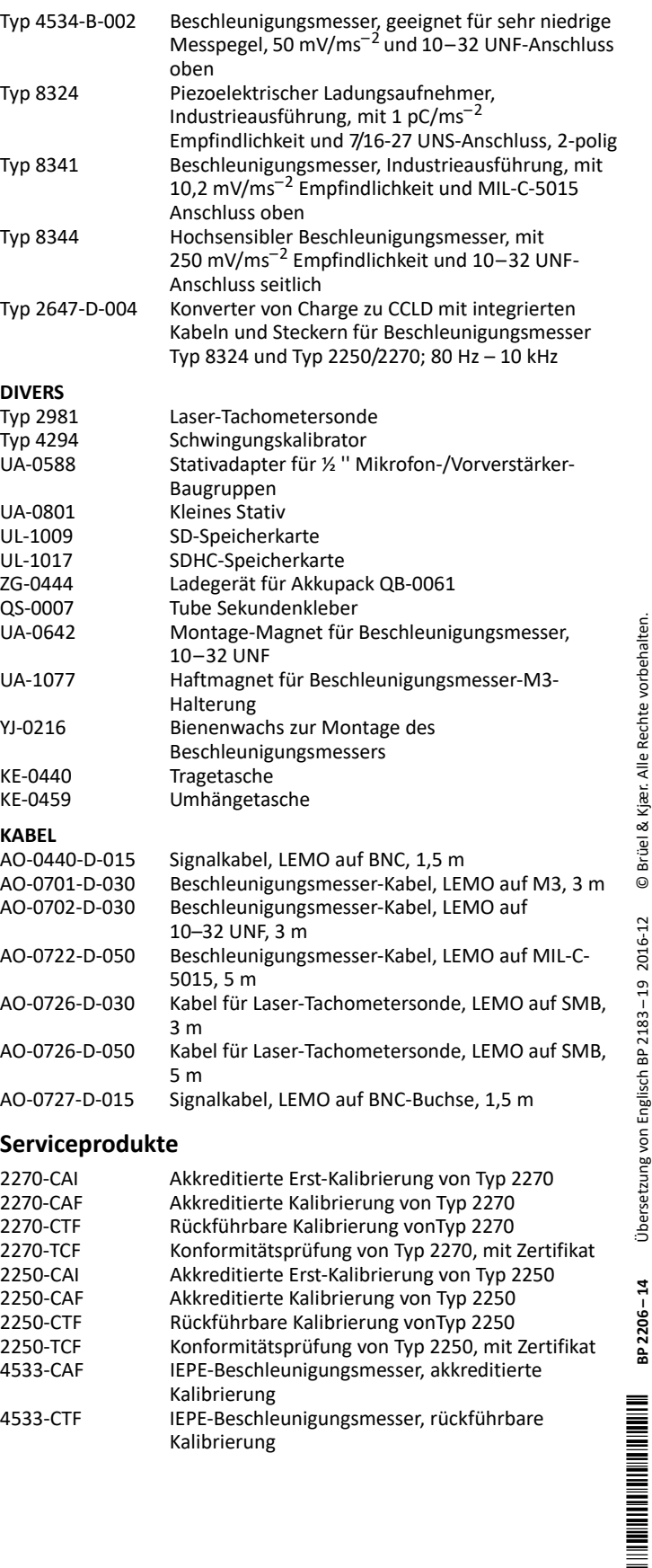

Brüel & Kjær und alle anderen Marken, Servicemarken, Handelsnamen, Logos und Produktnamen sind Eigentum von Brüel & Kjær bzw. des jeweiligen Drittunternehmens.

korrekt sind, kann dessen Inhalt nicht als Zusicherung oder Garantie in Bezug auf Genauigkeit, Aktualität oder Vollständigkeit ausgelegt werden oder als Grundlage für einen Vertrag dienen. Der Inhalt kann ohne vorherige Ankündigung geändert werden - wenden

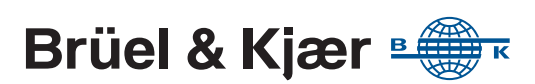